## 27

## ダイレクト納付・振替 納税の申込みを行う

受付システムにて、ダイレクト納付、振替納税の申込みを行うことができます。 この章では、ダイレクト納付、振替納税の申込み案内について説明します。

27-1 [ダイレクト口座・振替納税の申込みを行う](#page-1-0)................................................537

## <span id="page-1-0"></span>27-1 ダイレクトロ座·振替納税の申込みを 行う

ダイレクト納付、振替納税の申込みに関する案内を確認し、受付システムにアクセスしてダイレクト 納付、振替納税の申込みを行います。

- 1. ダイレクト納付、振替納税の申込みメニューを選 択する 手 順
	- 2. ダイレクト納付、振替納税の申込みに関する案内 を確認し、受付システムにアクセスする

1 ダイレクト納付、振替納税の申込みメニューを選択します。

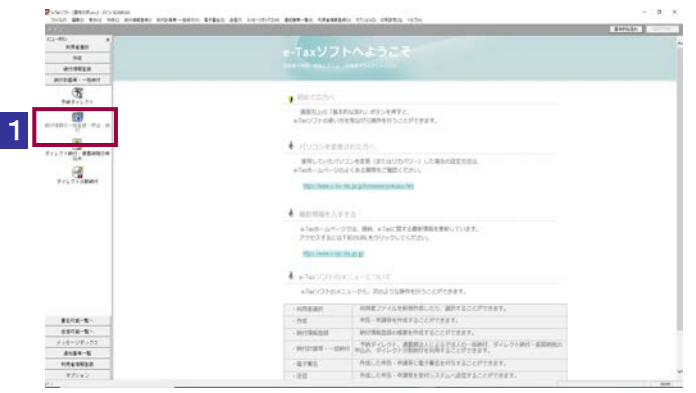

2 ダイレクト納付、振替納税の申込みに関する案内を確認し、受付システムにアクセ スします。

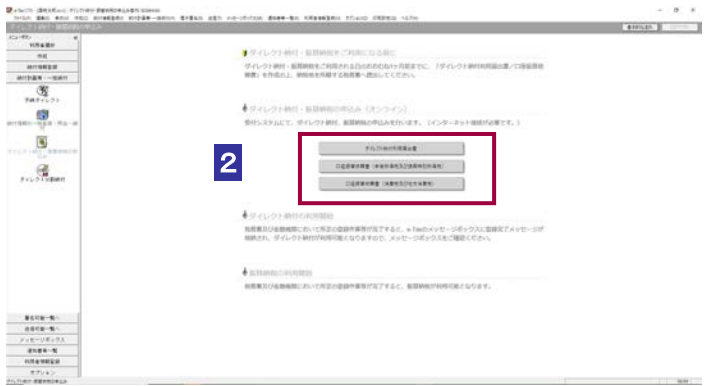